## **Orthology and Phyletic Patterns Exercise 9**

#### **9.1 Getting to OrthoMCL from FungiDB databases Note: For this exercise use [http://www.fungidb.org](http://www.fungidb.org/)**

- a. Go to the gene page for the *Phytophthora ramorum* gene with the ID: Psura\_72632.
- b. What does this gene do? It is annotated as unspecified product!
- c. Scroll down to the table labeled "Orthologs and Paralogs within FungiDB". Does this gene have orthologs in other *Oomycete* species? What about other organisms? Hint: click on the link below the table that takes you to OrthoMCL.

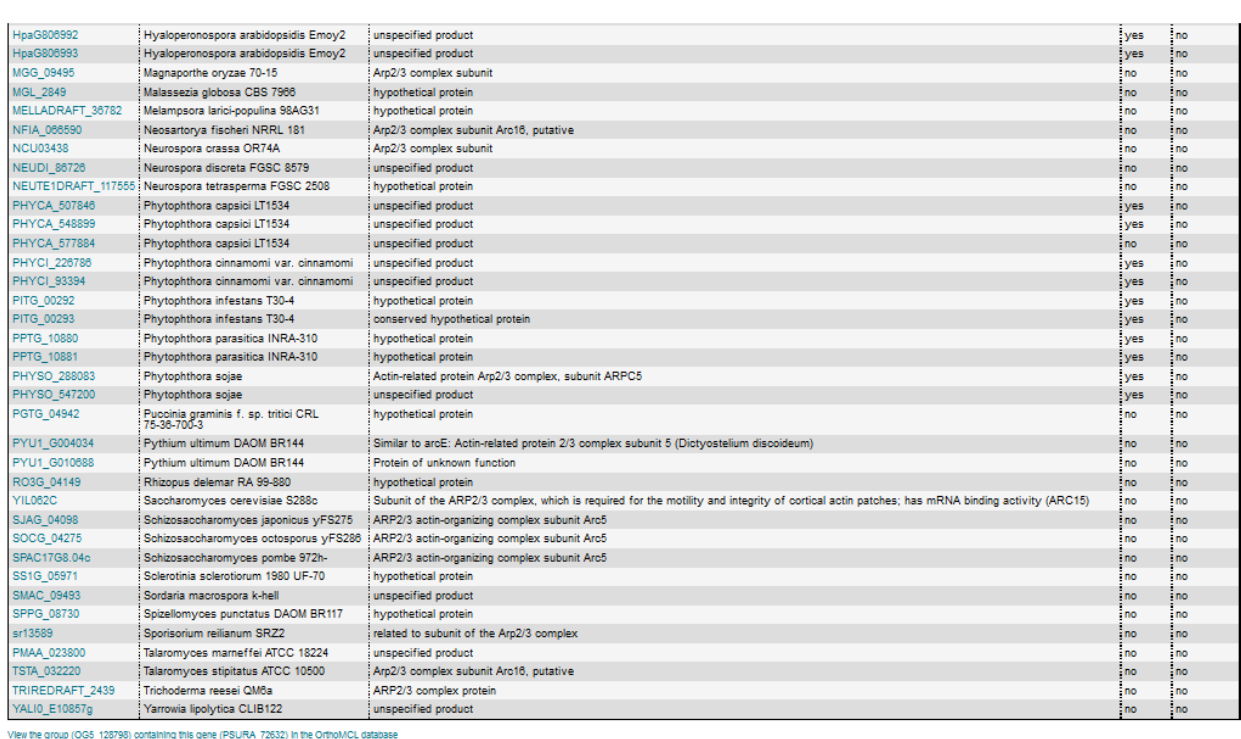

d. Does this protein have orthologs in other organisms? Does it have any orthologs in bacteria or archaea?

Hint: mouse over the colorful boxes in the tables to reveal the full species and pylum names – see image below.

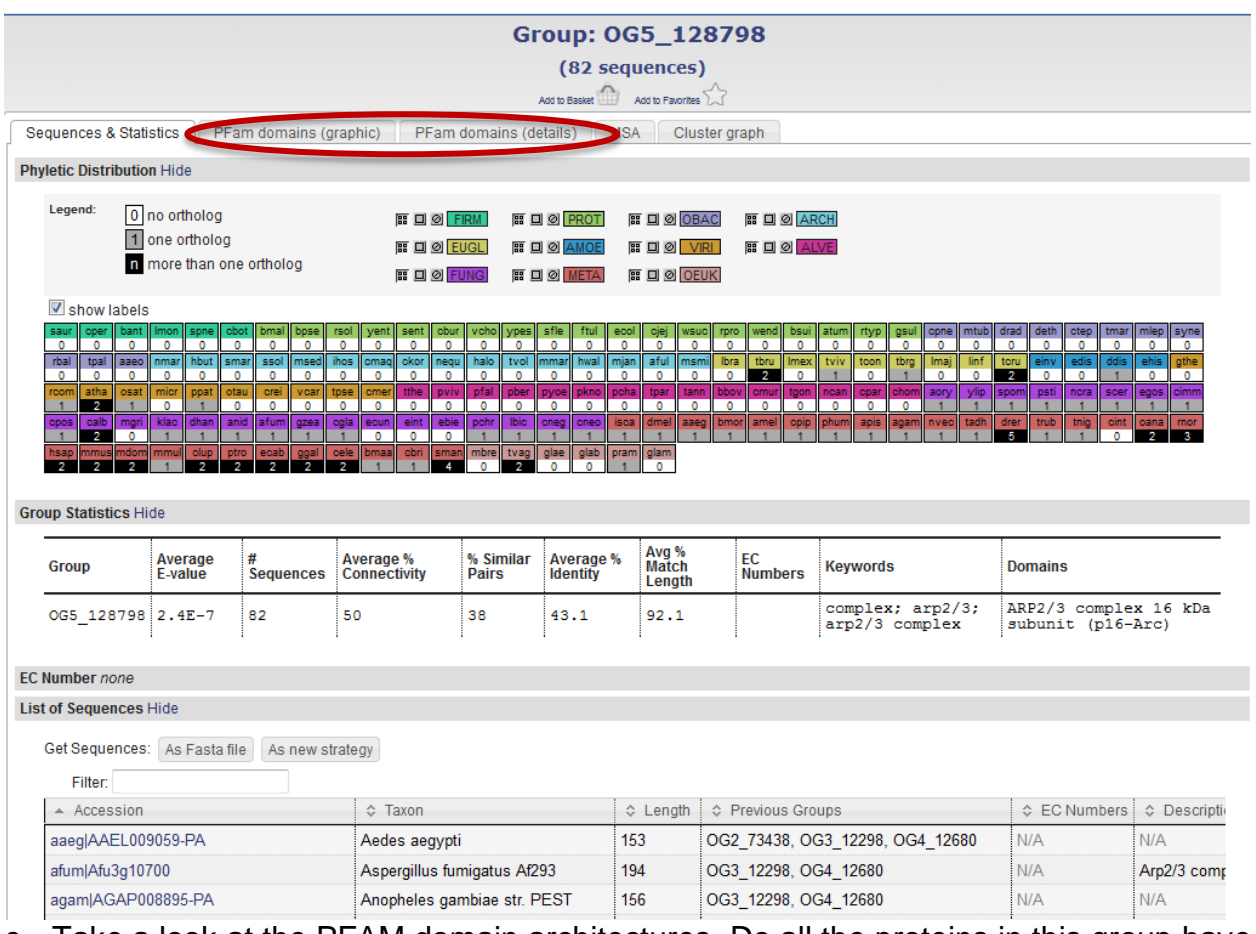

- e. Take a look at the PFAM domain architectures. Do all the proteins in this group have similar domain architecture?
- f. Based on the orthologs, what do you think this protein might be doing? If you had to give this gene a name, what would you call it?

# **9.2 Using the phyletic pattern tool in OrthoMCL**

# **Use http://orthomcl.org**

a. How many protein groups in OrthoMCL do not have any orthologs in bacteria or archaea?

Hint: go to "Search for Groups by Evolution…Phyletic Pattern".

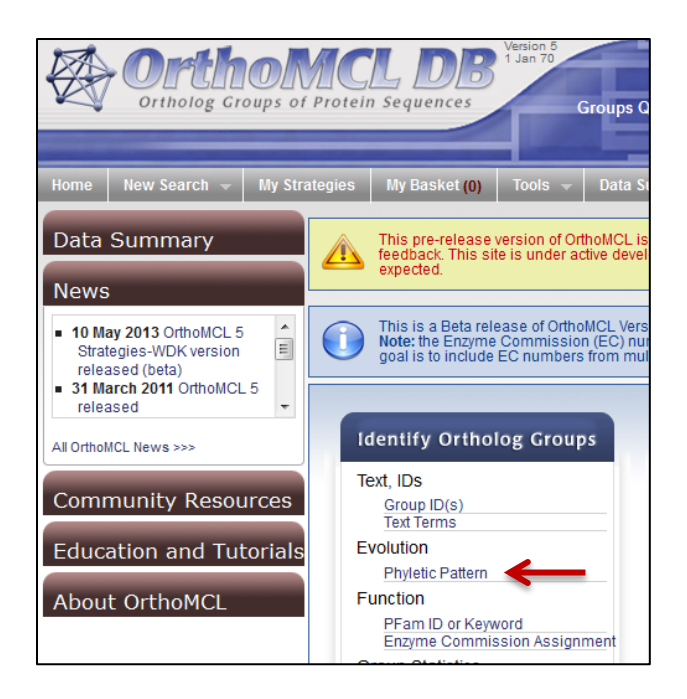

b. How many protein groups do not contain orthologs from eukaryotes? Hint: click on the icon to specify which taxa or species to include or exclude in the profile.

Key: ♦ =no constraints | ♦ =must be in group | X =must not be in group | ♦ =at least one subtaxon must be in group | \* =mixture of constraints

- **NOTE:** All EuPathDB sites including FungiDB also have a phyletic pattern search that uses OrthoMCL data under Genes -> Evolution -> Orthology Phylogenetic Profile.
- c. Can you figure out how to restrict this to oomycete-only orthologous groups?
- **9.3 Use the orthology transform tool to identify P. sojae genes containing signal peptides also found in P. ramorum.**
- a. How many P.sojae genes are annotated with signal peptides (just use the default settings)?
- b. Use intersection to see the shared P.ramorum signal peptide genes. How did that work?

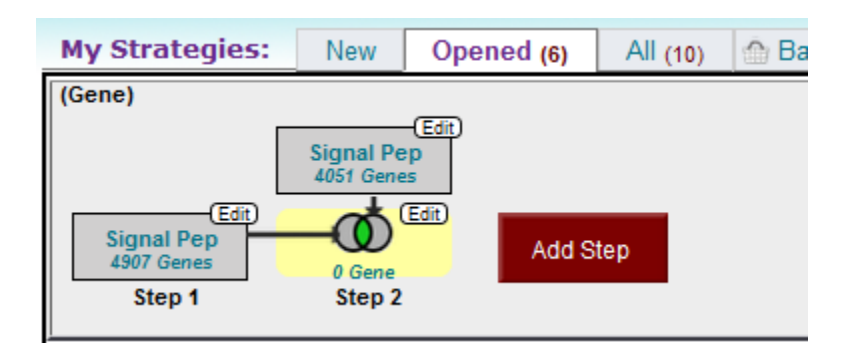

c. We'll have to use a different method. First transform the P.sojae results into their P.ramorum orthologs, use these in the intersection.

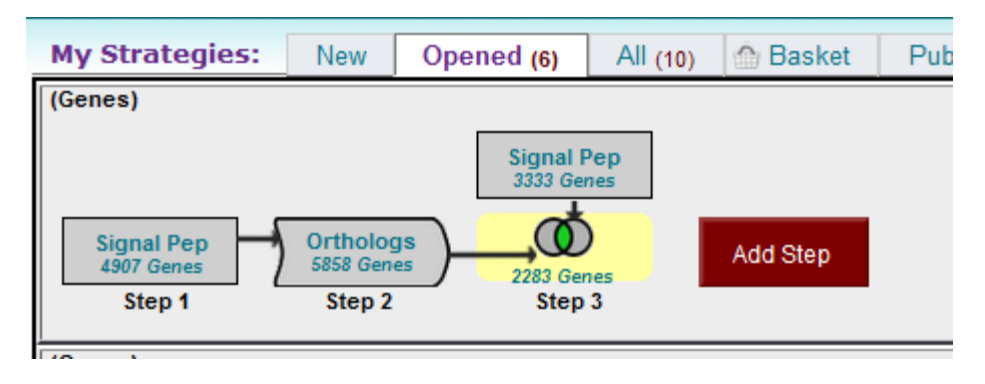

d. How many of the P.ramorum orthologs of P.sojae genes with signal peptides do not themselves contain signal peptides. Why might this be the case? Look at a couple of these using the synteny viewer to generate some hypotheses.

## **9.5 (optional) Integrated searches in OrthoMCL**

Find all oomycete proteins that are likely phosphatases that do not have orthologs outside of oomycetes.

Use OrthoMCL.org

- a. Use the text search to find groups that contain the word "phosphatase".
- b. Run a orthology phylogenetic profile search for groups that contain any oomycete protein but do not contain any other organism outside oomycetes.
- Hint: make sure everything has a red x on it except for oomycetes, which should be a grey circle.

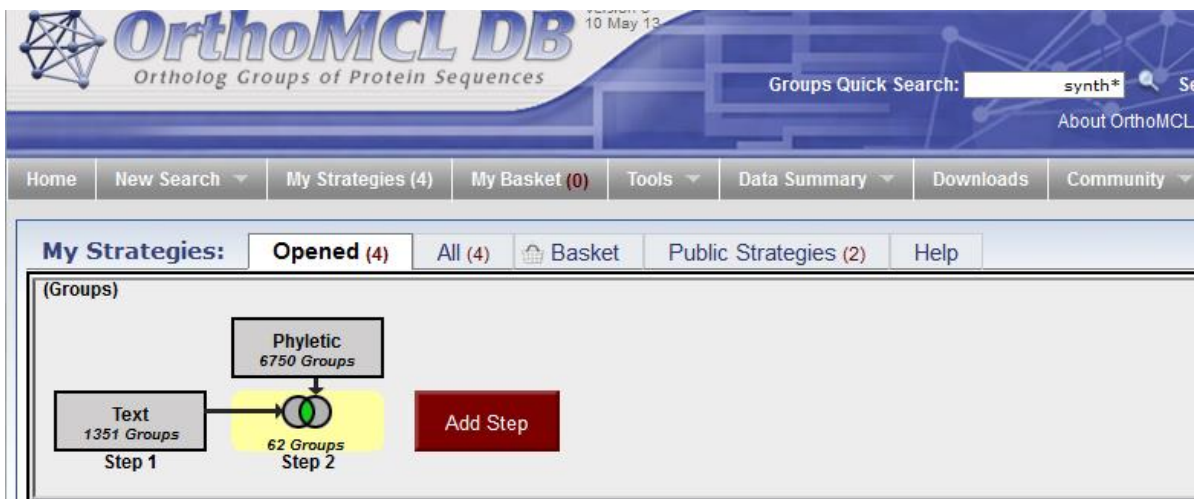

c. How many groups did you return? Explore the multiple sequence alignments from some of these groups.

Hint: click on a group ID and open the MSA tab.

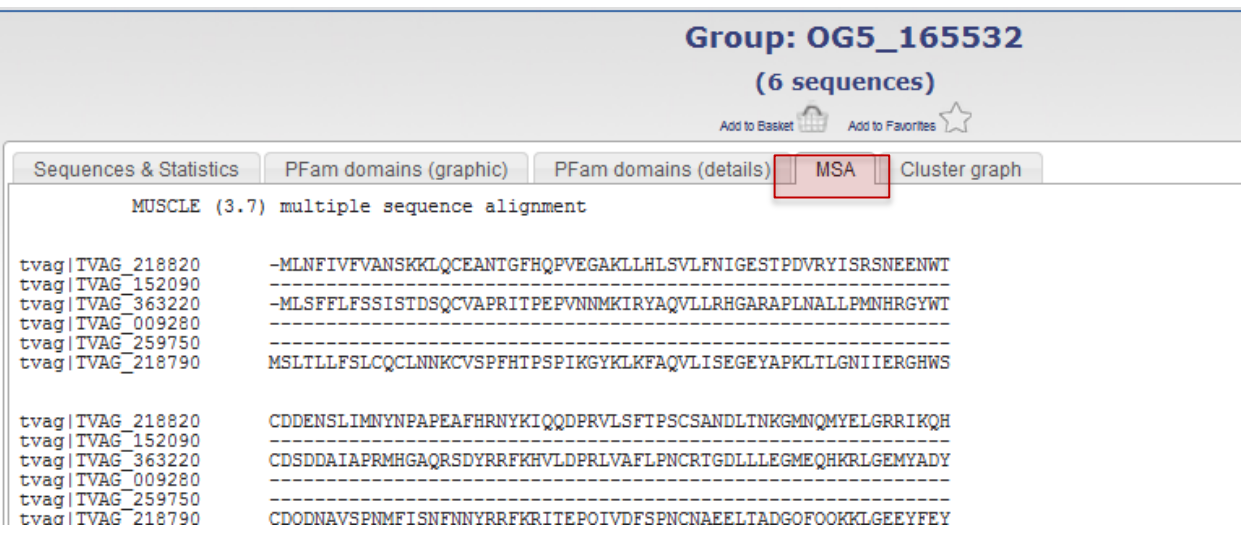